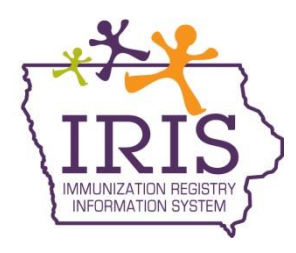

## **Immunization Registry Information System (IRIS) Instructions to Change a Patient's Status Within an Organization**

The following instructions outline how to modify the status of patients within an organization. If you have questions, call the IRIS Help Desk at 800-374-3958.

To change a patient's status, please follow these steps:

- 1) Select "manage patient" from the menu panel.
	- **Patients** enter new patient manage patient merge patients
- 2) Search for the patient.

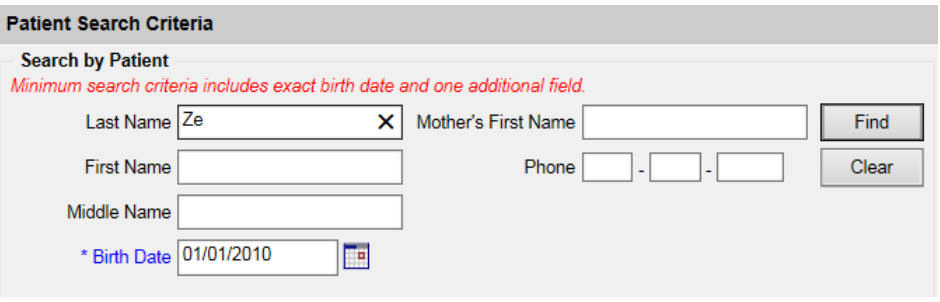

- 3) On the patient demographic page, select the organization information header. The Organization Information tab will open, and the Status dropdown menu appears. Select the appropriate status for the patient.
	- a. Active: The patient is currently receiving immunization services at the organization
	- b. Inactive-MOGE: The patient has moved and gone elsewhere
	- c. Inactive-One Time Only: Patient only received one immunization at the organization
	- d. Inactive-Other: Any other reason the patient is not currently receiving immunization services at the organization

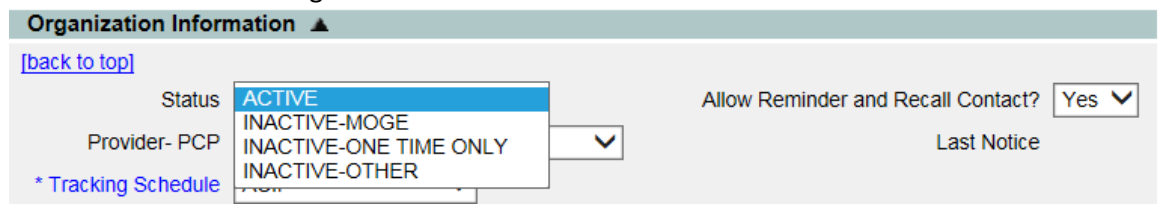

4) Select "Save".

**Update Patient** 

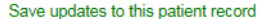

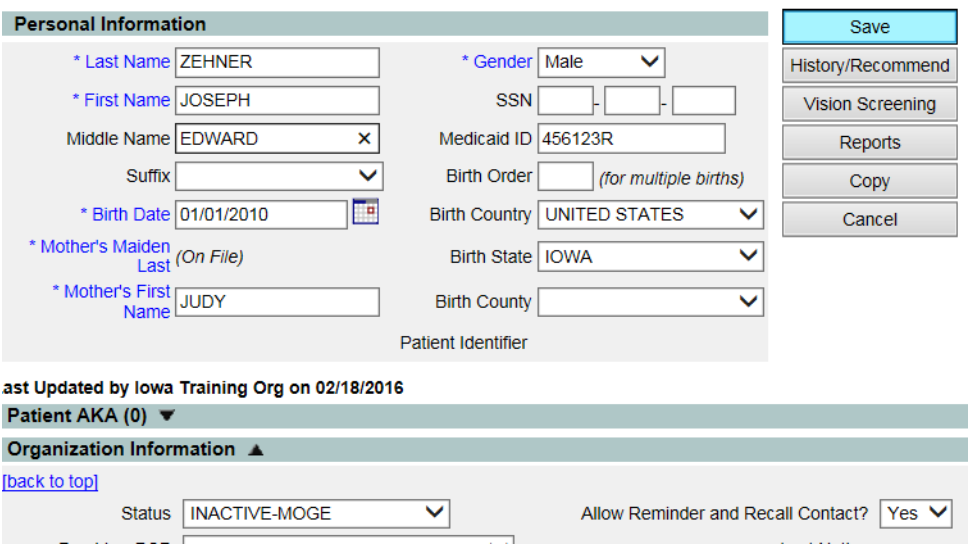

5) The message "Patient record successfully saved" will appear.

Patient record successfully saved

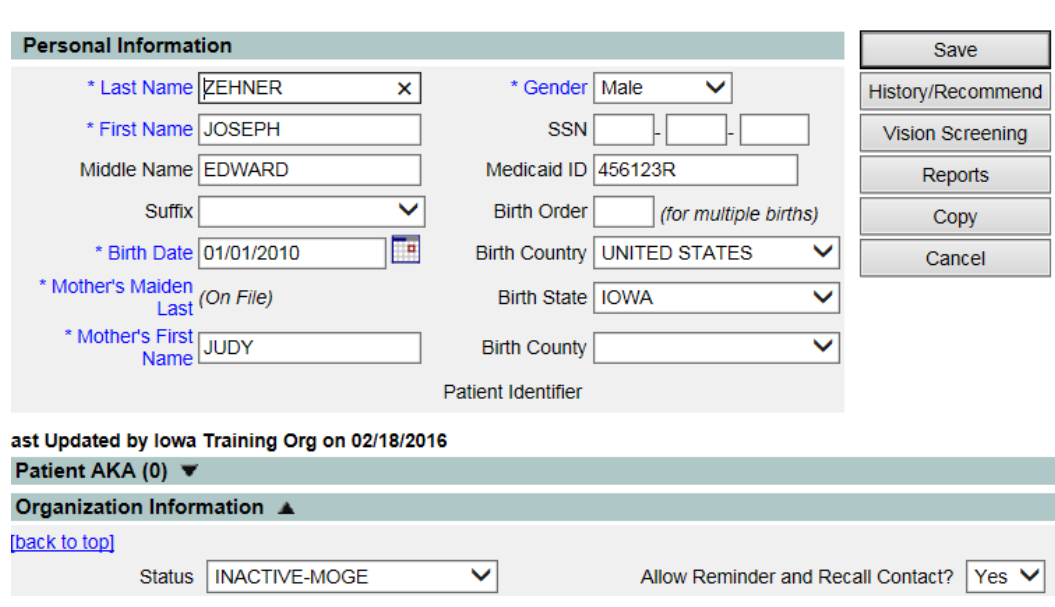